# OneLogger – rejestrator meteorologiczny

# Do czego to służy?

OneLogger jest rejestratorem temperatury otoczenia oraz ciśnienia atmosferycznego. Podczas rejestracji układ jest autonomiczny i zasilany z czterech baterii typu AA, natomiast konfiguracja parametrów rejestracji oraz odczyt wyników wykonywane są na komputerze PC z portem USB i odpowiednim oprogramowaniem. Układ ma pamięć 8kB, co pozwala w zależności od wybranej precyzji (8 lub 16 bitów) zapisać nawet do 8 tysięcy próbek, które są rejestrowane z częstotliwością od jednej sekundy do 273 godzin.

# Jak to działa?

Schemat układu przedstawia **rysunek 1**. Sercem rejestratora jest układ U1 (DS2422). Należy on do rodziny układów produkcji Dallas Semiconductors wykorzystujących magistralę 1-Wire i jest rejestratorem temperatury (z wbudowanym czujnikiem) oraz danych z pamięcią 8kB. Układ ma wbudowany zegar RTC i po dołączeniu zewnętrznego rezonatora kwarcowego o częstotliwości 32768Hz oraz baterii jest całkowicie autonomicznym rejestratorem pobierającym ze źródła zasilania o napięciu 3V zaledwie 1,2uA. Konfiguracja parametrów rejestracji oraz odczyt zapisanych danych na komputerze PC wymaga interfejsu pośredniczącego pomiędzy magistralą 1-Wire

a USB. Rolę tę odgrywa układ U5 (DS2490) będący interfejsem USB – 1-Wire. Dzięki niemu rejestrator można po prostu podłączyć do komputera przez port USB i skonfigurować za pomocą programu OneWireViewer. Układ DS2490 do pracy wymaga napięć zasilania 5V oraz 3,3V. To pierwsze pobierane jest bezpośrednio z portu USB, natomiast za drugie odpowiada układ U6 będący stabilizatorem typu LDO. Zasilanie z portu USB jest filtrowane za pomocą koralików ferrytowych L1, L2. Układ interfejsu USB 1-Wire jest zasilany z komputera, do którego jest dołączony i nie pobiera prądu z baterii stanowiących źródła zasilania rejestratora. W strukturze układu DS2422 zintegrowany jest wyłącznie sensor temperatury, natomiast pomiar ciśnienia atmosferycznego wymaga dołączenia zewnętrznego czujnika. Funkcję tę pełni układ U3 (MPA4100AP), mający analogowe wyjście, na którym pojawia się napięcie proporcjonalne do ciśnienia atmosferycznego. Niestety DS2422 nie ma wejścia analogowego, dlatego potrzebny jest kolejny układ – przetwornik analogowo-cyfrowy. Zadanie to wykonuje układ U2 (MAX1086) – przetwornik A/C z interfejsem szeregowym kompatybilnym z tym zastosowanym w układzie DS2422. Czujnik ciśnienia oraz przetwornik A/C wymagają napięcia zasilania 5V, a układ

 $\frac{1}{2}$ 

 $\sqrt{1}a$ ny jest z 4 baterii AA o łacznym napieciu około 6V. Za obniżenie napięcia do wymaganej war-

2987

tości odpowia- da układ U4 (LP2951), będący scalonym stabilizatorem typu LDO. Stabilizator pełni też drugą funkcję: odcina on zasilanie od czujnika i przetwornika A/C, gdy nie jest ono wymagane, tzn. w stanie czuwania pomiędzy kolejnymi pomiarami. Wejście SHTD (wyłączenia napięcia wyjściowego) jest połączone ze specjalnym wyjściem rejestratora DS2422, dzięki temu czujnik i przetwornik są zasilane tylko wtedy gdy jest to konieczne. W trybie wyłączenia regulator pobiera maksymalnie 20μA. Układ rejestratora wymaga dwóch napięć zasilania: 6V oraz 3V. Oba są pobierane z baterii AA, z tym że pierwsze z nich wykorzystuje wszystkie 4, natomiast drugie tylko "pierwsze dwie od strony masy". Takie rozwiązanie wymaga niewielkiej modyfikacji standardowego koszyczka na baterie, która zostanie opisana w dalszej części artykułu. Prowadzi to również do nierównomiernego zużycia baterii. Jednakże pobór prądu urządzenia jest tak niski, że jeden ich komplet wystarczy na wiele lat pracy i ich nierównomierne zużycie nie stanowi problemu. Zalecane jest wykorzystanie

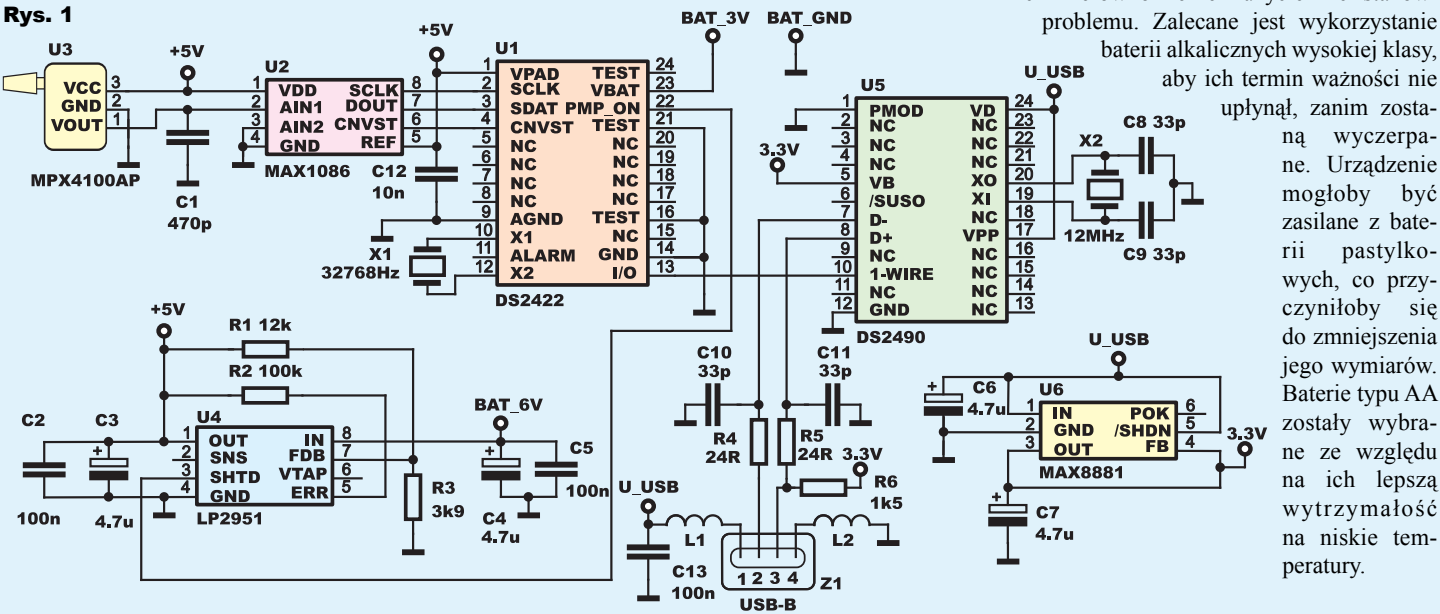

upłynął, zanim zostaną wyczerpane. Urządzenie mogłoby być zasilane z baterii pastylkowych, co przyczyniłoby się do zmniejszenia jego wymiarów. Baterie typu AA zostały wybrane ze względu na ich lepszą wytrzymałość na niskie temperatury.

# FLEKTRONIKA PHILI

#### Montaż i uruchomienie

Schemat montażowy przedstawiony jest na **rysunku 2**. **Fotografia 1** pokazuje model. Wszystkie zastosowane układy scalone występują w obudowach do montażu powierzchniowego, jednakże MAX1086 ma bardzo mały raster. Pozostałe mają na tyle duże odstępy między w y p r o w a d z e n i a m i, że ich lutowanie nie powinno sprawić żadnych problemów i po

wstępnym unieruchomieniu jednego skrajnego wyprowadzenia montaż można wykonywać dokładnie tak, jak dla układów w obudowach przewlekanych. Układ przetwornika A/C wymaga więcej uwagi i zastosowania cienkiego grota. Można również wstępnie pocynować pola lutownicze, a później jedynie docis-

nąć po kolei wyprowadzenia gorącym grotem bez dodawania spoiwa. Montaż można rozpocząć od stabilizatorów napięcia U4 oraz U6, a przed montowaniem kolejnych elementów można sprawdzić prawidłowość napięć na ich wyjściach. Dla U6 będzie to napięcie 3,3V, a sprawdzenia należy dokonać przez podłączenie urządzenia do portu USB komputera za pomocą kabla typu A-B. Dla U4 prawidłowe napięcie wyjściowe to 5V, a sprawdzenia dokonujemy, umieszczając w koszyczku 4 sztuki baterii AA. Muszą to być baterie, a nie akumulatory, których napięcie nie jest wystarczające do prawidłowej pracy stabilizatora. Co ważne, na tym etapie koszyk na baterie należy dołączyć do płytki za pomocą krótkich przewodów. Bezpośrednie wlutowanie koszyka w płytkę (tak jak widać to na fotografiach) uniemożliwia dostęp do wszystkich układów scalonych, więc koszyk należy zamocować dopiero po pełnym uruchomieniu i przetestowaniu układu. Jeżeli oba napięcia zasilania są poprawne, można zamontować resztę elementów. Na tym etapie należy wykonać z kawałka srebrzanki dodatkowe wyprowadzenie koszyka na baterie AA pozwalające na pobieranie napięcia 3V z dwóch z nich. **Fotografia 2** pokazuje, gdzie należy przylutować dodatkowe wyprowadzenie. Trzeba to wykonać z dużą ostrożnością, ponieważ metal, z którego zrobione są wyprowadzenia koszyczka, nie najlepiej

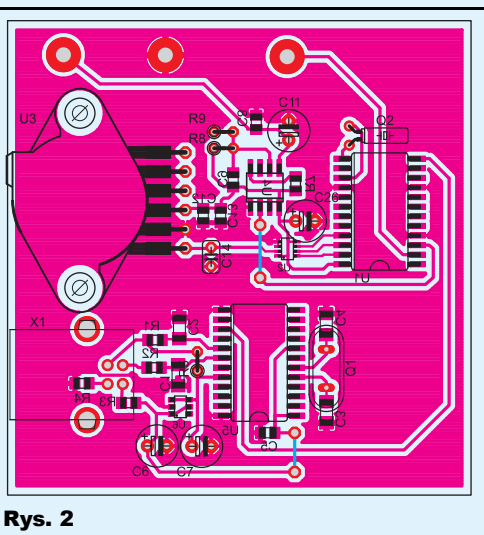

j

Fot. 2

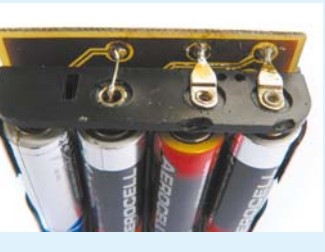

nadaje się do lutowania,

natomiast plastik jest wrażliwy na wysoką temperaturę. Dlatego należy uważać, żeby go nie przegrzać, ponieważ może to skutkować wyrwaniem kontaktu z koszyczka i jego zniszczeniem. Jeżeli dodatkowe wyprowadzenie nie zostanie przylutowane po krótkim czasie, nie należy go dalej podgrzewać grotem, lecz spróbować oczyścić powierzchnię styku drobnym papierem ściernym i wykorzystać dodatkowy topnik. Po sprawdzeniu poprawności montażu należy zainstalować sterowniki konwertera USB 1-Wire oraz program OneWireViewer, dostępne pod adresem http://www.maxim-ic.com/products/ibutton/software/tmex/download\_drivers.cfm. Program ten wymaga Javy, więc jeżeli jej nie posiadamy, należy ją zainstalować. Po zakończeniu instalacji można podłączyć układ do portu USB. System operacyjny go wykryje i zainstaluje odpowiednie sterowniki. Może być konieczne ponowne uruchomienie komputera. Po zakończeniu procesu urządzenie jest widoczne w Menedżerze Urządzeń w gałęzi 1-Wire jako *USB Host Adapter for 1- Wire Network using WinUSB*. Teraz możemy przejść do konfiguracji rejestratora w programie OneWireViewer.

#### Użytkowanie

R E K L A M A

Program OneWireViewer dostępny jest w Menu Start w grupie 1-Wire Drivers. Przy

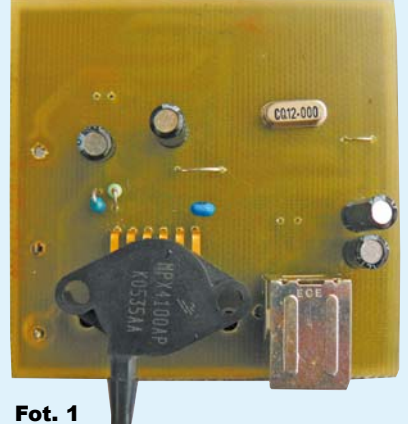

**Device Address:** 

Rys. 3

**MW Tools He**<br>**Device List**<br>COOK1B341 Id

 $\begin{array}{c|c} \hline \textbf{I} & \textbf{I} \\ \hline \textbf{Perice} & \textbf{[DS9490]} \\ \hline \end{array}$ Show Mormal Device Show Alaraing Device kliknąć przycisk "Next" oraz "Finish". Po lewej stronie okna programu OneWireViewer wyświetlana jest lista urządzeń dołączonych do magistrali 1-Wire.

Ponieważ magistrala w rejestratorze OneLogger składa się tylko z jej kontrolera i jednego układu podrzędnego (DS2422), na liście znajdzie się tylko jedna pozycja. Początkowy ciąg znaków będzie inny niż przedstawiony na

pierwszym uruchomienie program zapyta o posiadany rodzaj adaptera magistrali 1-Wire, należy wybrać adapter z interfejsem USB, a następnie dwa razy

**rysunku 3**, gdyż jest to unikatowy numer (adres) każdego układu scalonego podrzędnego magistrali 1-Wire. Przed wybraniem układu na liście, będzie on zaprezentowany jako DS1922/DS1923/DS2422. Wiele układów korzystających z tej magistrali, występujących w tradycyjnych obudowach, ma swoje odpowiedniki w postaci pastylek iButton. DS1922 oraz DS1923 to właśnie takie odpowiedniki DS2422. Te bardzo ciekawe układy to rejestratory temperatury o identycznych parametrach jak opisany, różniące się tym, że nie mają one wejść dla zewnętrznych czujników (pozwalają rejestrować wyłącznie temperaturę). Ich zaletą jest bardzo mała hermetyczna obudowa zawierająca w środku baterię. Wady to wysoka cena i brak możliwości wymiany baterii po jej wyczerpaniu. Po wybraniu po lewej stronie układu DS2422, po prawej stronie pojawią się zakładki pozwalające na konfigurację różnych aspektów jego pracy. Układ DS2422 po pierwszym podaniu zasilania ma domyślnie wyłączony oscylator, co oznacza, że zegar RTC nie działa, nie można też odczytać temperatury. W celu włączenia oscylatora należy przejść na zakładkę "Clock" i kliknąć na przycisk "Synchronize Clock to PC Time", co powoduje ustawienie zegara RTC układu DS2422 na czas systemowy komputera PC, do którego podłączony jest rejestrator. Gdy oscylator już pracuje, możemy przejść

na zakładkę "Temperature", by odczytać bieżącą temperaturę otoczenia oraz obejrzeć wykres zmian ostatnich ich wartości. Istnieje możliwość wyboru stopni Celsjusza lub

Fahrenheita. Ciśnienie atmosferyczne można sprawdzić na zakładce A to D. Niestety, tu może spotkać nas niemiła niespodzianka. W przeciwieństwie do temperatury, prezentowanej w stopniach Celsjusza, tu nie zobaczymy ciśnienia w hektopaskalach. Wynika to z faktu, że układ DS2422 rejestruje tylko wartość napięcia podanego na wejście przetwornika A/C. Aby zamienić wartość napięcia wyrażoną w woltach na ciśnienie, należy posłużyć się wzorem z noty katalogowej układu czujnika MPX4100AP, który mówi, jak ma się napięcie na wyjściu czujnika do ciśnienia atmosferycznego: Vo=Vs(P\*0.01059-0.1518), gdzie Vo to napięcie na wyjściu czujnika, Vs to jego napięcie zasilania, a P to ciśnienie w kilopaskalach. Za napięcie zasilania możemy przyjąć 5V lub zmierzyć dokładną wartość na wyjściu układu U4. Aby uzyskać ciśnienie w hektopaskalach, korzystamy z przekształconego wzoru  $P=(V_0/V_s+0.1518)/0.001059$ . Teraz możemy przejść do istoty działania urządzenia, czyli długoterminowego rejestrowania mierzonych wartości. Zadania rejestracji danych zostały przez autorów programu OneWireViewer nazwane misjami, dlatego by rozpocząć, przechodzimy na zakładkę "Mission" i klikamy przycisk "Start New Mission". Pojawi się okno pokazane na **rysunku 4**, w którym możemy wybrać, z jaką częstotliwością, podaną w sekundach, układ ma zapisywać kolejne próbki ("Sampling Rate"), czy zapisywać tylko wartość temperatury, tylko ciśnienia, czy obie. Należy zaznaczyć "Enable Sampling" w odpowiednich polach oraz rozdzielczość próbkowania. Wybranie 16 bitów skutkuje tym, że układ może zebrać o połowę mniej próbek i dla temperatury nie jest konieczna, natomiast dla ciśnienia warto ją wybrać. Ostatni ważny parametr to "Enable Rolover?". Jeżeli pole to jest zaznaczone, to po zapełnieniu całej pamięci układ zacznie nadpisywać najstarsze wyniki pomiarów. W przeciwnym wypadku zatrzyma rejestrację. Po zamknięciu tego okna przyciskiem "OK" układ rozpoczyna zbieranie danych, parametry trwającej "misji" można obserwować w zakładce "Status", natomiast na zakładkach "Temperature" oraz "Data" prezentowane są wyniki odpowiednio temperatury i ciśnienia w postaci wykresów. Zrzut ekranu prezentujący wykres temperatury zapisywanej co godzinę przez tydzień pokazano na **rysunku 5**. Po kliknięciu na wykresie prawym klawiszem myszy, pojawi się menu podręczne, pozwalające na eksport danych w formacie CSV. Dzięki temu możemy je np. zaimportować do arkusza kalkulacyjnego w

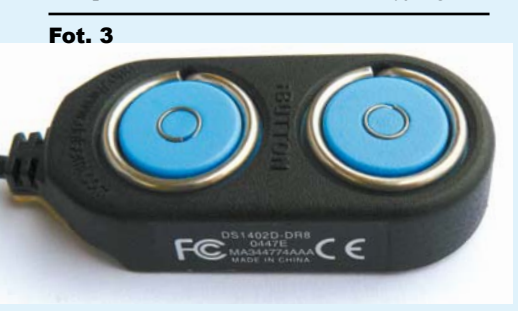

celu dalszej obróbki. Wykorzystanie arkusza kalkulacyjnego pozwoli też w bardzo prosty sposób zamienić wartości wyników rejestracji ciśnienia na wyrażone w hektopaskalach. W eksportowanych danych zapis z przetwornika A/C nie jest wyrażony w woltach, lecz jako liczba 8- lub 16-bitowa. Aby uzyskać ciśnienie w hektopaskalach, należy skorzystać ze wzoru P=(Vo/65536+0,1518) /0,001059, jeżeli wybraliśmy rejestrację 16-bitową, dla 8-bitowej ma on postać P=(Vo/256+0,1518)/ 0,001059. Podczas wykonywania misji przez układ DS2422 nie jest możliwe obserwowanie wartości na zakładkach "Temperature" oraz "A to D". Zachęcam do bliższego zainteresowania się możliwościami układu, jak np. utworzenie prostego systemu plików i przechowywanie na nim niewielkich ilości informacji (zakładka "File").

# Możliwości zmian

Poza swoją główną funkcją rejestratora meteorologicznego, układ może pełnić zadanie interfejsu USB do 1-Wire, co pozwoli na eksperymentowanie z układami dołączanymi do tej magistrali na komputerze PC. W tym celu wystarczy wyprowadzić sygnał magistrali 1-Wire (dostępny na wyprowadzeniu numer 10 układu DS2490) oraz masę poza płytkę. Do magistrali można bezpośrednio przylutować układy 1-Wire w konwencjonalnych obudowach, w tym np. bardzo popularne czujniki

temperatury DS18B20. Można też przylutować specjalne gniazdo dla układów iButton, przedstawione na **fotografii 3**. Nota katalogowa układu DS2490 zaleca wykorzystanie układu DS9503P, będącego zabezpieczeniem magistrali przed ładunkami elektrostatycznymi. Jeżeli mamy ten układ, warto go wykorzystać dla podwyższonego bezpieczeństwa, zgodnie ze schematem z noty. Jeżeli go nie mamy, można korzystać z niezabezpieczonej magistrali, co przy zachowaniu minimalnych środków ostrożności dotyczących układów CMOS nie powinno sprawić żadnych problemów. Należy zauważyć, że program OneWireViewer cyklicznie sprawdza obecność nowych układów na magistrali 1-Wire. Dzięki temu zaraz po umieszczeniu pastyl-

#### Rys. 4

F

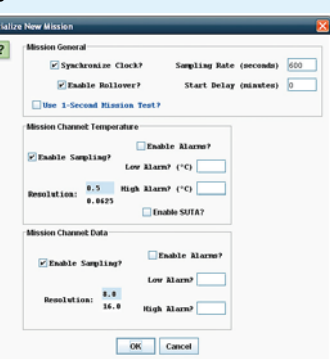

֦

ki iButton w czytniku, pojawi się ona po lewej stronie głównego okna programu na liście układów dołączonych do magistrali.

Urządzenie można wykorzystać również do rejestracji innych wartości niż ciśnienie (np. natężenia światła, wilgotności). Czujnik musi spełniać następujące wymagania: musi być zasilany napięciem 5V, mieć wyjście analogowe, na którym właściwa wartość napięcia jest wystawiona najpóźniej 127ms po podaniu napięcia zasilania. Podany czas to maksymalne opóźnienie pomiędzy wystawieniem przez układ DS2422 stanu wysokiego na wyjściu PUMP\_ONZ powodującego włączenie stabilizatora LP2951 a dokonaniem przez DS2422 odczytu wartości z przetwornika A/C. Wymagania tego nie spełniają np. czujniki wykrywające obecność gazów, ponieważ wymagają one nagrzewania przez okres nawet do 30 sekund. Najprostszym czujnikiem może być dzielnik wykonany z rezystora i fotorezystora służący do rejestracji natężenia światła.

Na koniec należy zaznaczyć, że układ DS2422 nie ma pamięci nieulotnej, wszystkie zarejestrowane próbki są przechowywane w pamięci SRAM podtrzymywanej z napięcia zasilania 3V. Dlatego przed wyjęciem baterii z koszyczka należy koniecznie odczytać i zarchiwizować wszystkie wyniki pomiarów.

**Paweł Hoffmann** pawelhoffmann@gmail.com

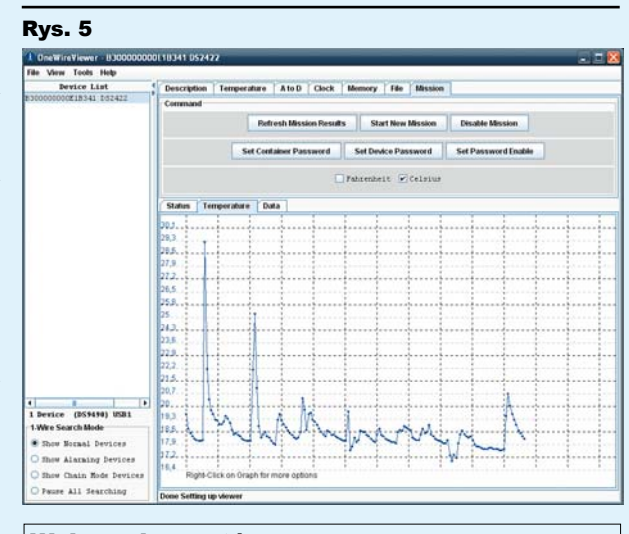

# Wykaz elementów

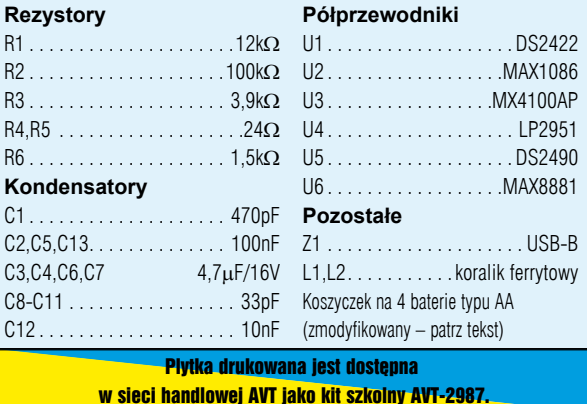